**Page 1/2** 

## LETTRE URGENTE DE LA FIE

**Urgent letter 9-04 Ladies and gentlemen,** 

In the information letter 11-04 of April 16, 2004, we had enclosed, as a reminder, an extract of the FIE Publicity Code, including the 2 following paragraphs:

*"…- The designs of national colours worn on the arm and/or the leg of fencers are compulsory and must be identical for all the fencers of the same federation for the following competitions:* 

*a) Open, Junior and Cadet World Championships, all bouts, whether in a pool, in the direct elimination or during a team match…"* 

The FIE Statutes provide in article 10.3.4 that : "*The fencing events at the Olympic Games are under the direction of the F.I.E. and constitute the Open World Championships of the Olympic year. All special rules for the Open World Championships apply to the Olympic Games as well, except when they happen to conflict with the Olympic rules."* 

**It is thus obvious (but we want to make it clear in order to prevent any ambiguity) that the two paragraphs above also apply for the Olympic Games.**

## **2) Entries on the FIE Internet Web site**

I am pleased to let you know that from now on, national federations can:

**1)** display, on the FIE Internet Web site the list of entries to the Grand Prix and team competitions **that are organised in their country (and for which the entries are to be done on the FIE Internet Web site);**

**Help:** On the FIE Web, enter the federation's user name and password, go to the menu « competition », sub-menu « entries », click on the competition you want to display,

**22nd April 2004** 

**1) Material and equipment** 

## LETTRE URGENTE DE LA FIE suite

click on the button « fencers entered », the list (empty or including the names of the athletes of your federation) displays, click on the button "list". The list of **all** the fencers or teams entered displays.

**2)** print the list of entries;

**3)** save these lists on their hard disk in order to send them to their organisers.

**Help:** Once the list of fencers or teams is displayed on the screen, go to the menu "file", « save as », then save the file on your disk with the extension .mht » so as to keep the original characteristics of the list.

**The entry files will thus no longer be sent by the FIE to the national federations since they now have a permanent access to this information. It is also the responsibility of each federation to send the list of entries to their organisers.**

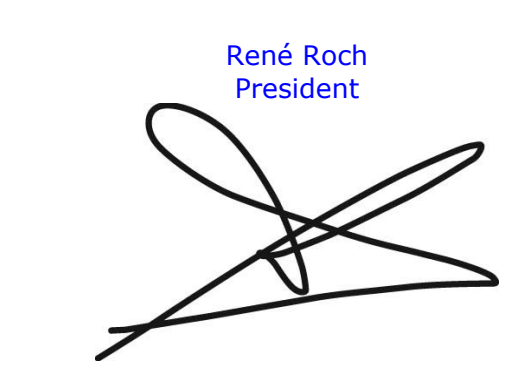